Centrum Informacji Naukowej

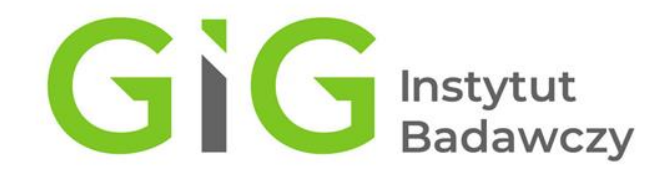

## **EKSPORT DANYCH Z POLSKIEJ BIBLIOGRAFII NAUKOWEJ DO ORCID**

**Instrukcja**

**Wersja 1.0**

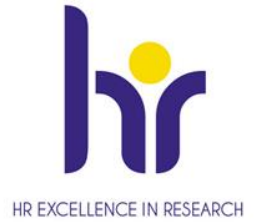

**Katowice, 28.07.2021**

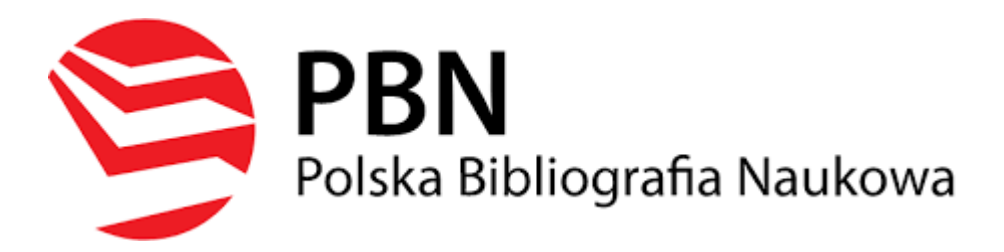

Publikacje na koncie ORCID można dodać poprzez eksport danych z Polskiej Bibliografii Naukowej.

Procedura wymaga zalogowania na konto PBN dostępne pod adresem:

## <https://pbn.nauka.gov.pl/auth/login>

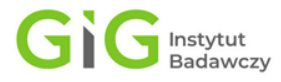

Po wejściu na swój profil w bazie PBN należy kliknąć ikonę **Zarządzanie profilem**. Zakładka **Zarządzanie Profilem** prezentuje wszystkie publikacje, które autor przypiął do swojego profilu wraz z informacją czy znajdują się one na jego koncie w systemie ORCID.

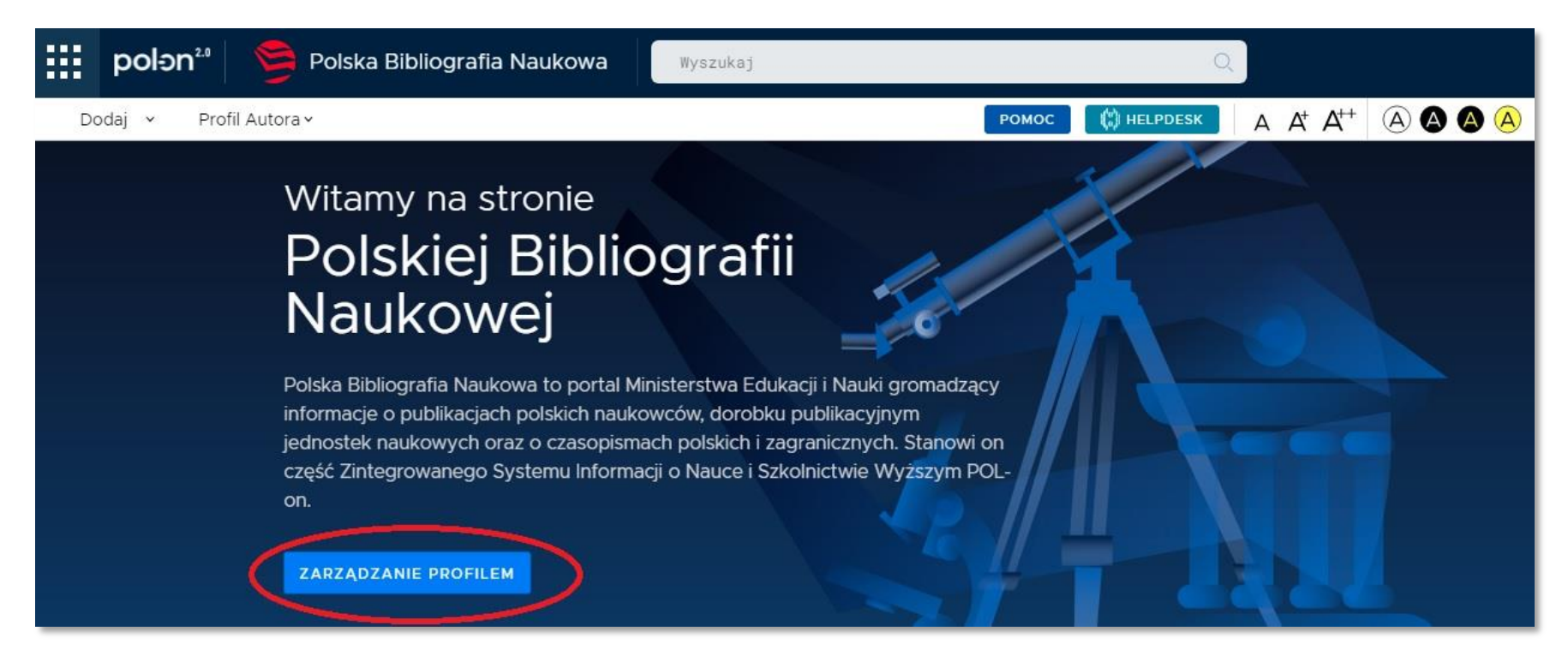

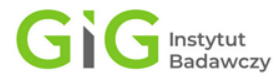

Informacje o połączeniu publikacji w PBN z kontem ORCID są prezentowane za pomocą następującej ikonografiki:

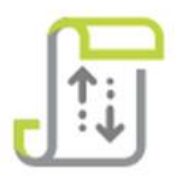

Publikacja w ORCID, synchronizowana przez PBN - oznacza, że autor przy pomocy systemu PBN wysłał publikacje na swoje konto w ORCID

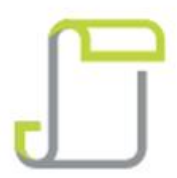

Publikacja w ORCID - oznacza, że publikacja została już wcześniej wprowadzona na konto autora w ORCID i autor powiązał publikację w PBN z rekordem na swoim kontem w ORCID

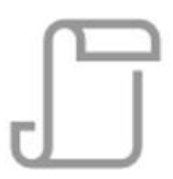

Publikacja poza ORCID - oznacza, że publikacja nie znajduje się na koncie autora w ORCID lub system PBN nie ma informacji o tym, że publikacja się tam znajduje

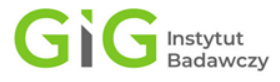

Publikację, którą autor posiada na swoim profilu w systemie PBN, a nie znajduje się ona na jego koncie w ORCID autor może przesłać na swoje konto w ORCID. Ta czynność wymaga kliknięcia **symbolu trzech kropek** po prawej stronie opisu publikacji i wybraniu opcji **Wyślij do ORCID**.

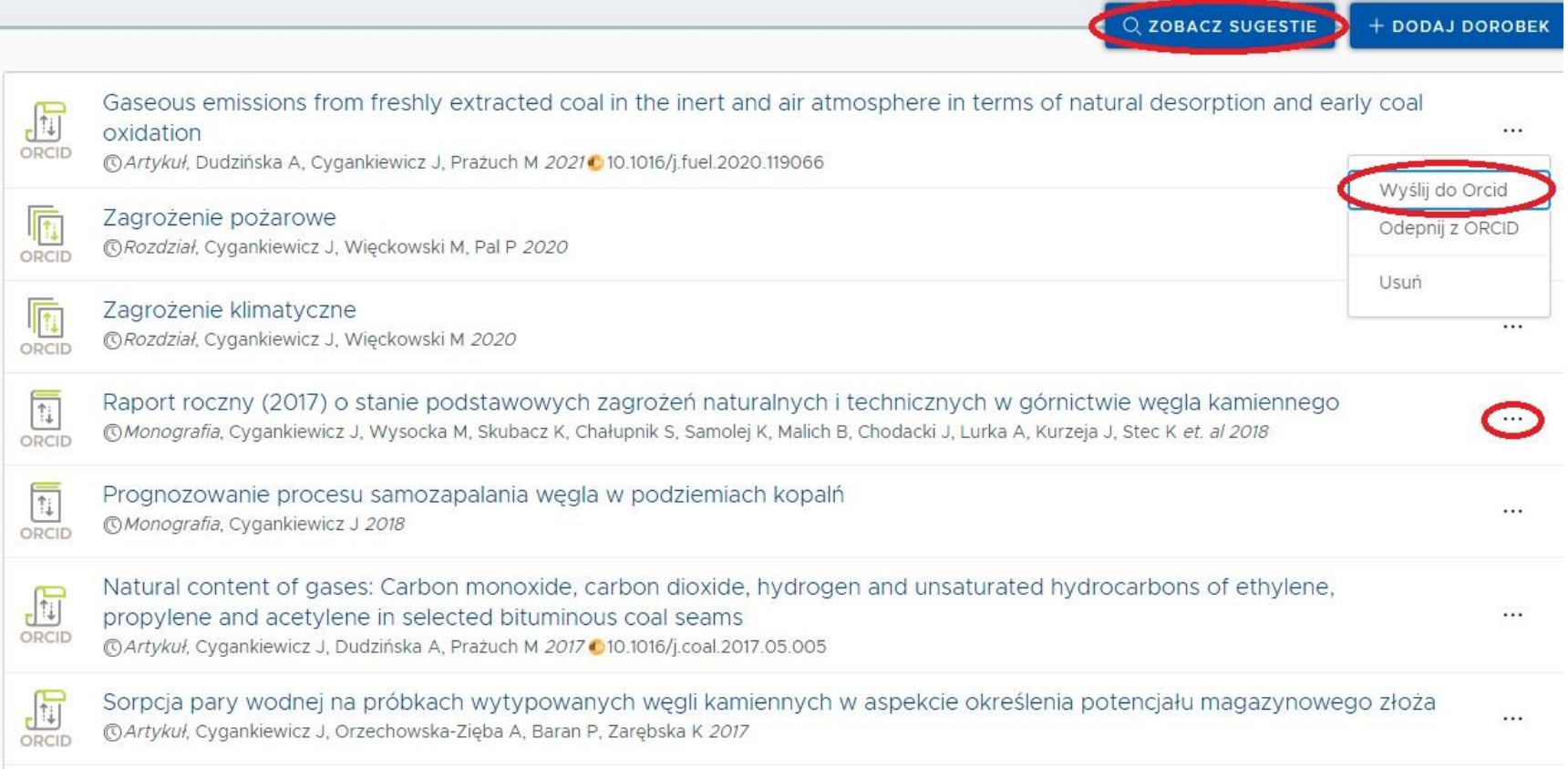

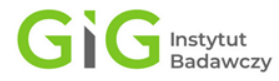

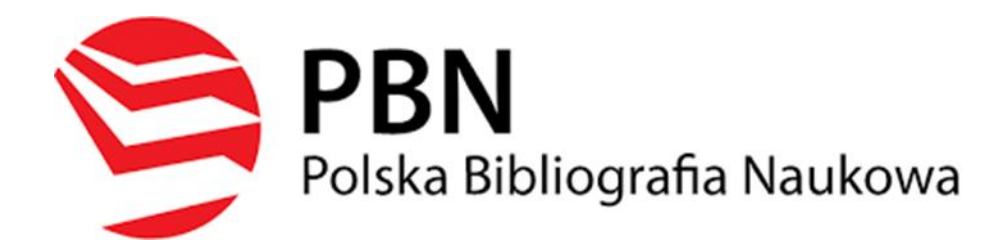

## **UWAGA!**

Jeżeli Profil Autora nie zawiera wszystkich publikacji należy kliknąć zakładkę **Zobacz sugestie**. Zakładka **Zobacz sugestie** zawiera listę publikacji, które są przypisane do danego nazwiska. Stąd lista może zawierać publikacje, których autorami mogą być inne osoby o tym samym nazwisku i inicjale imienia. Należy zatem uważnie dokonać selekcji i dodać wybrane publikacje do **Profilu Autora** rozwijając opcje danej publikacji (kliknięcie symbolu trzech kropek po prawej stronie).

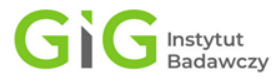

**Kontakt:**

**Agnieszka Góralczyk**

**Driverside Centrum I** Centrum Informacji Naukowej Główny Instytut Górnictwa **Tel. 32 259 24 91 [agoralczyk@gig.eu](mailto:mbemke@gig.eu)**

**Małgorzata Kuśmirek-Zegadło**

Centrum Informacji Naukowej Główny Instytut Górnictwa **Tel. 32 259 24 04 [mkusmirek@gig.eu](mailto:mkusmirek@gig.eu)**

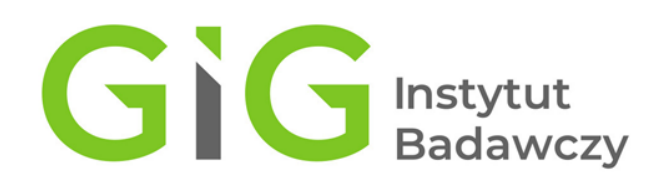